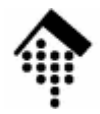

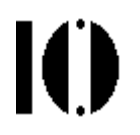

## **7437 – EDI und E-Business Standards, 4661 – E-Business: Standards undAutomatisierung**

Praktikumsaufgabe 06:Bestellungen und Lieferavise mit UN/EDIFACT und EANCOM,Mapping per EDI-Bibliothek

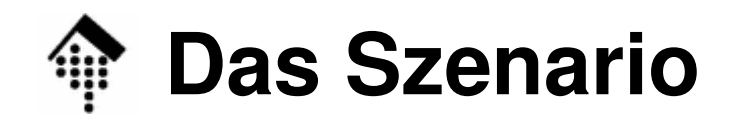

- • Szenario
	- – Die Praktikumsteilnehmer setzen ihre Handelspartner-Rolle (Lieferanten, Händlern) der Konsumgüterbranche aus Praktikum 01/02 fort.
	- Sie korrigieren ggf. die in Übung 05 entworfenen Beispieldaten für Bestellungen und Lieferavise und entwickeln ein Programm zur automatischen Erzeugung dieser Daten.
- • Ziele der Übung
	- Pravie im Hmc Praxis im Umgang mit einer Klassenbibliothek für EDI-Daten
	- –Beherrschung der EDIFACT Service-Segmente
	- Mappingtechnik-Grundlagen

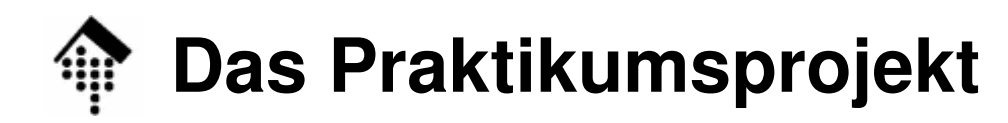

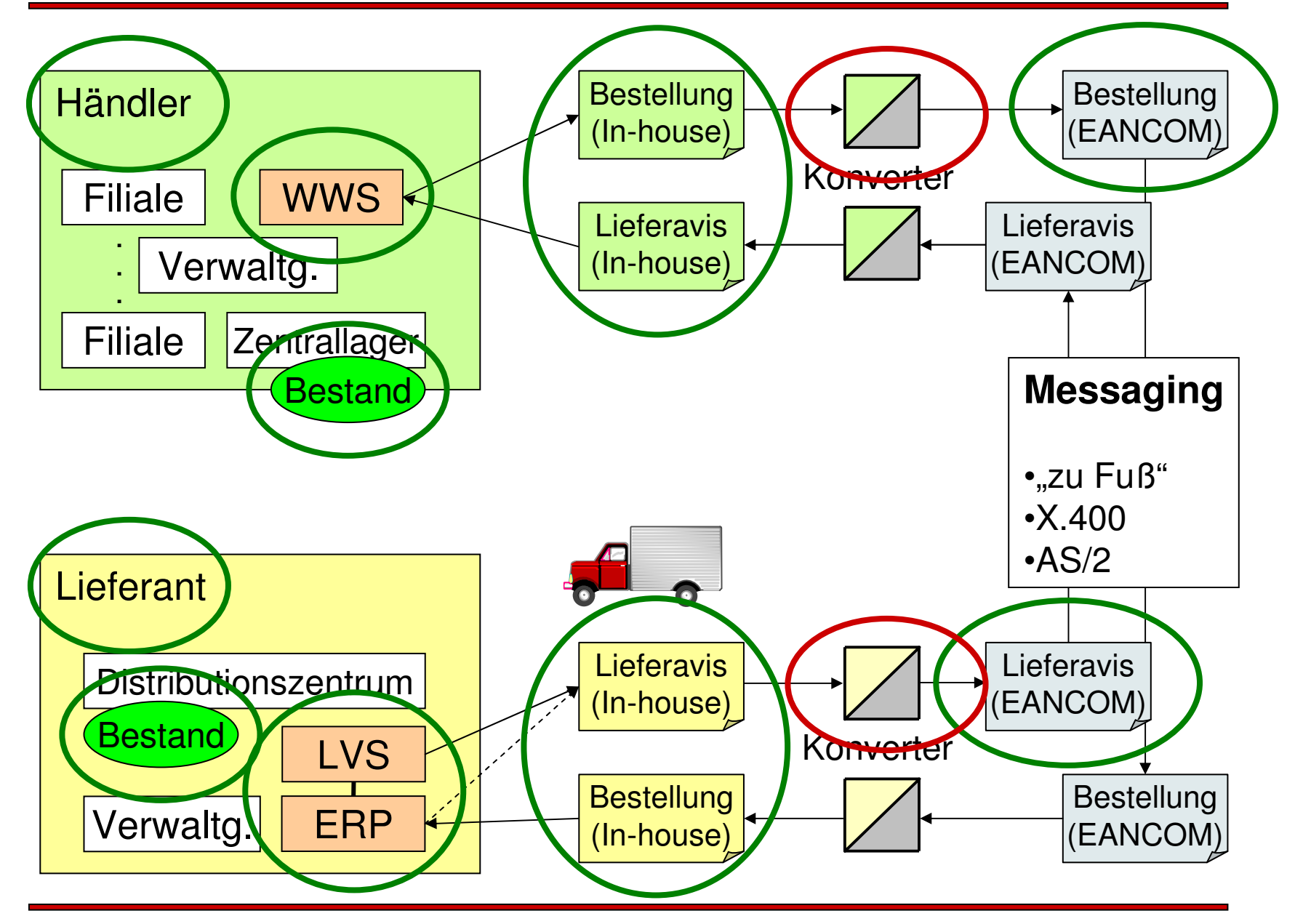

 $\mathbf{I}$ 

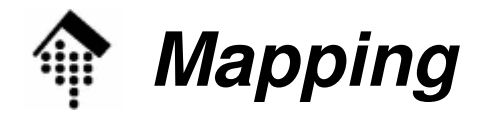

- • Die Aufgabe
	- Mappen Sie Ihre ausgehenden Belege aus Übung 04 (Händler: Bestellungen, Lieferanten: Lieferavise)
		- von Ihrer *In-house* Struktur aus Übung 03/04
		- nach EANCOM '02 gemäß des (korrigierten) Nachrichtenaufbaus aus Übung 05.
		- Verwenden Sie Ihre EANCOM-CDROM zur Klärung aller Details!
	- –Programm-Name:

**mapper06.rb**

Gewünschter Aufruf:

**mapper06.rb srcdata.msg <sup>&</sup>gt;eancomdata.edi**

- Ausblick
	- Übung 07 behandelt die eingehenden Nachrichten.

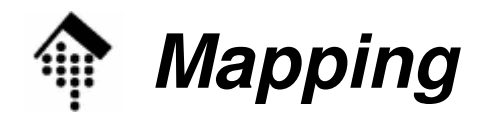

## •**Hinweise zum Ablauf**

- –Erzeugen Sie zunächst das noch leere Interchange
	- Sender- und Empfänger-GLN des UNB-Segments können mit denen aus den NAD-Segmenten ("SU", "BY") übereinstimmen.
	- Aktuelles Datum befüllen, falls nicht per Default erledigt
	- UNB Interchange Control Reference mittels Nummerngenerator aus Übung 01 befüllen!
- Legen Sie dann eine (leere) EDIFACT-Nachricht an
	- *Header*-Angaben fest vorgeben, eingebauten Nachrichtenzähler gewähren lassen (d.h. Sie greifen möglichst nicht in UNH und UNT ein).
- Befüllen Sie die Nachricht nun segmentweise
	- Achten Sie dabei auf die korrekte Reihenfolge der Segmente. Ggf. Segmente vor dem add()-Aufruf in einem Array zwischenlagern.

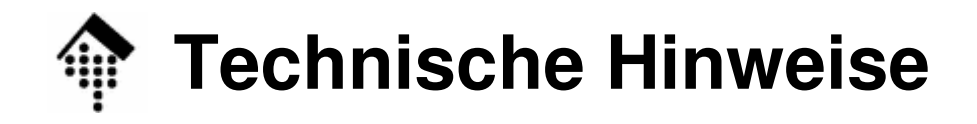

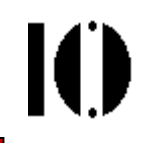

- • Entwickeln mit Ruby: Allgemeines
	- – Erstellen Sie Dateien "\*.rb"
		- Editoren: emacs (besitzt Ruby-Modus), SciTE (scite), Kate, ...
		- Zum Testen: irb (Interactive Ruby), eine sehr praktische Ruby-Shell
		- $\cdot$  IDE: Eclipse  $3.3$  + Ruby-Plugin
	- Ausführung auf der Kommandozeile, etwa:
		- \$ ruby sample.rb # Erste Zeile = #! /usr/bin/env ruby, dann: chmod +x sample.rb \$ ./sample.rb # nun direkt ausführbar.

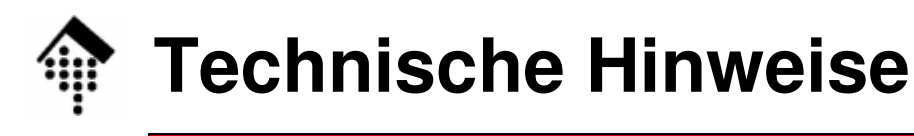

- • Dateikopf (Einbindung der Bibliothek): **#!/usr/bin/env ruby require "rubygems" require\_gem "edi4r" require "edi4r/edifact"**
- •Erzeugung eines EDIFACT Interchanges:

```
ic = EDI::E::Interchange.new({
          :charset => 'UNOA',
          :version => 2,
          :interchange_conrol_reference => '123456',
          :output_mode => :linebreak # oder :verbatim
     })cde = ic.header.cS002 # S002 aus UNB
cde.d0004 = "1234567890123" # GLN zuweisen
cde.d0007 = "14" # Qualifier setzen
# usw. für alle relevanten Header-Daten
```
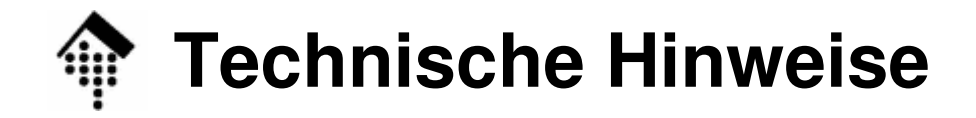

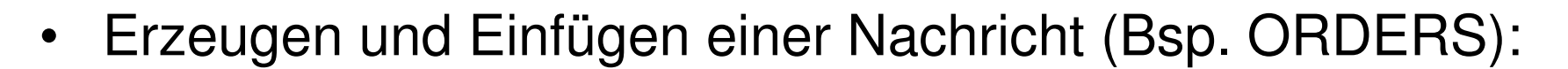

```
params = {
  :msg_type => 'ORDERS',
  :version => 'D',
  :release => '01B',
  :resp_agency => 'UN',
  :assigned_code => 'EAN010'
}msg = ic.new_message( params )
# Befüllen mit Segmenten, ..., schließlich:ic.add msg # Nachricht an Interchange anfügen
```
K

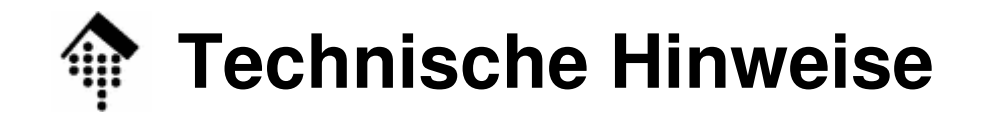

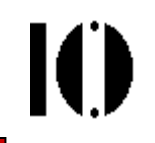

•Segmente erzeugen und befüllen:

```
seg = msg.new_segment( "BGM" )
seg.cC002.d1001 = '220'seg.cC106.d1004 = '123456abc' # Belegnummer
seg.d1225 = '9' # Qualifier setzen
# usw., schließlich:msg.add seg # Segment an Nachricht anfügen
```
•Kopfdaten beeinflussen:

**msg.header.d0062 = "543210"** # UNH, DE 0062 setzen

# msg.trailer existiert zwar, sollte aber automatisch # korrekt befüllt werden - nicht beschreiben!

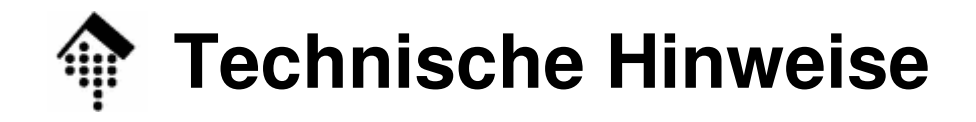

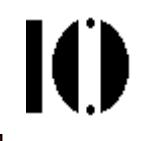

- • Mehrfach vorkommende Datenelemente adressieren:
	- Kommen Composites und einfache Datenelemente mehrfach vor, bilden sie einfach ein Array (Achtung – Index beginnt bei 0):

**seg = msg.new\_segment( "PIA" ) cde = seg.aC212[0] #** seg.aC212 ist ein Array von CDEs **cde.d7143 = 'SA'**# SA = supplier assigned

 Ein Element aus einem Array einfacher Datenelemente ist nicht – wie sonst – mit seinem Inhalt gleichgesetzt. Auf Inhalte eines DE-Objekts greift man mit der Methode "value" zu:

```
seg = msg.new_segment( "NAD" )
seg.cC080.a3036[0].value ='MeineFirma GmbH'
```
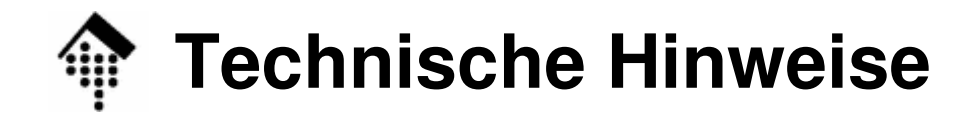

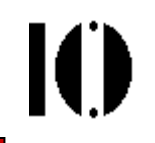

 $\bullet$ Erzeugte Daten ausgeben:

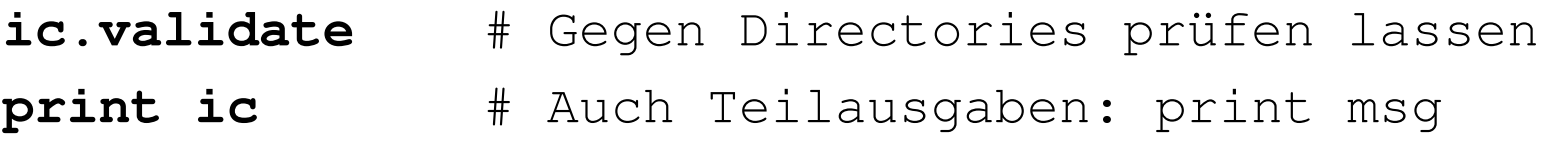

```
# Schreibt den Interchange nach STDOUT
# Wenn output_mode == :indented :
# Eine Zeile pro Segment, eingerückt
# Sonst: Als character stream, wie im Standard.
```

```
# In Datei schreiben:# Datei vor Aufruf öffnen, handle übergeben:ic.output_mode = :verbatim
File.new("my_output.edi","w") {|hnd| hnd.print ic }
```
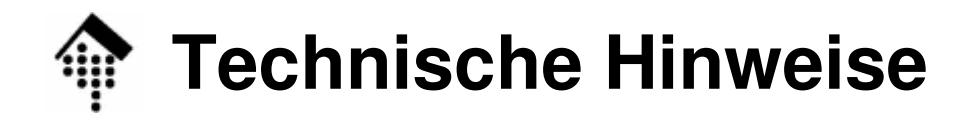

- • Weitere Hinweise:
	- –Datei "minidemo.rb" im Ordner ~werntges/lv/edi/06
	- Vorlesungsbeispiele im Kapitel "EDIFACT"
	- Tutorial im Gem "edi4r-0.9.4.1" (Demo)
		- \$ gem\_server # GEM Server starten
		- Mit Browser den angegebenen Port auf "localhost" besuchen (8808?)
		- Gem auswählen, nachlesen
	- Weitere Einzelheiten aus der RDoc-Doku des Gems entnehmen
- •Support anderer UN/TDIDs

require\_gem "edi4r-tdid"

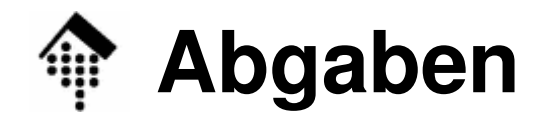

- • Abzugeben
	- $-$  mannor( # Ihr Programm-Code
	- srcdata06.msg # Ihre verwendeten Quelldaten
	- eancomdata06.edi # Ihre Ergebnisse

(srcdata06.msg und eancomdata06.edi sollten von Ihrem Programm verwendet bzw. erzeugt worden sein. Sie sollten Ihren Dateiformaten aus Übung 03 und 05 entsprechen (Korrekturen vorbehalten).)

- $\bullet$  Abgabeordner
	- Wie üblich, unter ~werntges/lv/edi/abgaben/a/<matrnr>
- $\bullet$  Annahmeschluss
	- Dienstag vor der nächsten Übung (besser: Montagabend!).
- • Hinweis:
	- Programm wird von der übernächsten Übung benötigt!